### **Hoofdidentiteit**

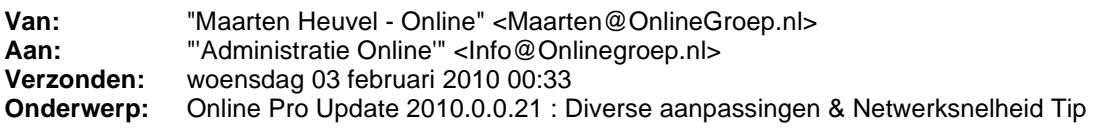

Beste Online Pro Gebruikers,

In de update van Online Pro vandaag hebben we een aantal aanpassingen doorgevoerd. Mocht u zelf suggesties hebben of andere zaken waar u in het Online Pro pakket tegen aanloopt kunt u deze gerust doorsturen via het "Printscreen-knopje" naar onze helpdesk. Wellicht kunnen wij de suggestie indien mogelijk doorvoeren in het Online Pro pakket.

U kunt deze update ophalen door in het menu systeem voor Synchroniseren te kiezen.

## **Online Pro Tip! : Gigabit(1000 Mbit) Netwerk, meer snelheid**

Wij komen met regelmaat tegen dat assurantiekantoren nog steeds met enkele of alle pc's werken met een 100 Mbit (trage) netwerkaansluiting. Dit zorgt voor de onnodige vertragingen in uw netwerkverkeer.

De meeste pc's van 3-4 jaar oud beschikken standaard al over een 1000 Mbit netwerk aansluiting. Toch kan het zo zijn dat door een simpele configuratiefout of een oud onderdeel uw netwerk op 100 Mbit draait. Voor uw als klant betekent dit dat alle applicaties die over uw netwerk draaien hierdoor worden vertraagd. Een 1000 Mbit netwerk werkt immers een 5 tot 10 x sneller.

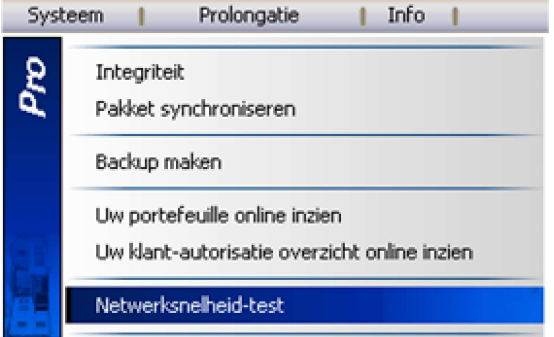

Nu is dit een erg technisch verhaal. Daarom hebben wij een netwerk-test toegevoegd aan Online Pro zodat u eenvoudig kunt zien of uw werkstations wel over de snelle netwerkverbinding beschikken. Als u in het menu systeem van Online Pro voor de optie "Netwerksnelheid-test" kiest verschijnt het onderstaande scherm. U drukt hier simpelweg op de "Netwerk snelheidstest" knop en krijgt direct het resultaat in de 2 rechter vakjes te zien. In dit geval is dit twee keer 1000 Mbit en dus een snel netwerk. Indien er op uw pc 100 Mbit verschijnt kunt u het beste contact opnemen met uw systeembeheerder om dit te verhelpen.

Wij raden aan deze test op elke pc uitvoeren aangezien elke pc een andere resultaat kan geven.

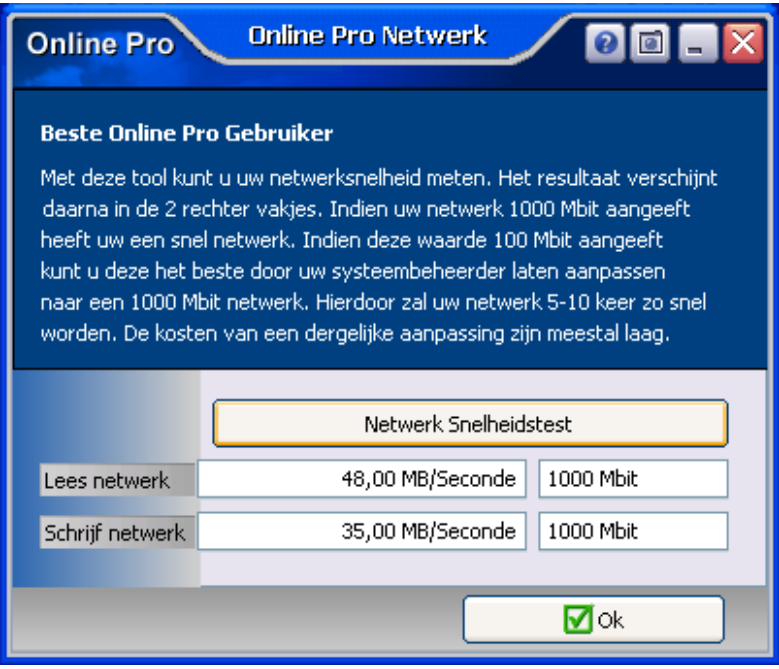

## **Totale Pakket Provisie.**

We hebben de provisie op pakket niveau zichtbaar gemaakt door de provisies van alle lopende polissen in het pakket op te tellen.

Hierdoor kunt u naast de totale pakket premie per termijn (of jaar of maand) nu ook de totale provisie van de onderliggende polissen vergelijken met de opgegeven bedragen van de maatschappij. Op de borderel uit een eerdere update waren deze pakket-provisies al wel zichtbaar.

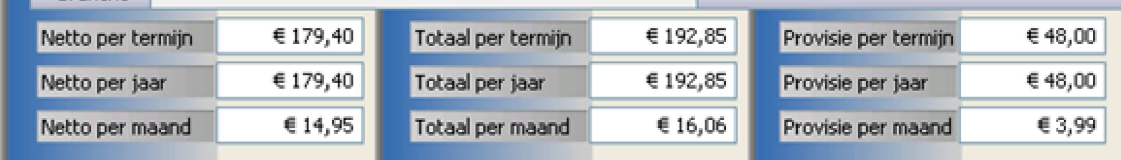

# **Sneltoets F12 voor Opslaan & Ok knop.**

We hebben een sneltoets F12 in het leven geroepen om zonder de muis te kunnen kiezen voor de Opslaanknop/Ok-knop.

Hierdoor kunt u zonder tussenkomst van de muis snel een scherm opslaan/bevestigen.

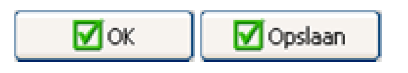

### **Status Bancaire produkten.**

We hebben in deze update het voor het bancaire scherm 2 statussen toegevoegd:

- Vervallen

- Ingelost

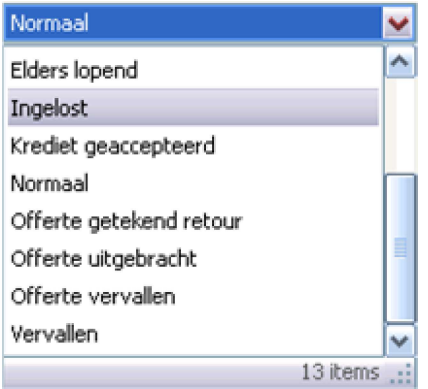

# **Verzekerde som toegevoegd voor polislijst client-scherm**

In een van de vorige update mails hebben we al het veld Specificatie toegevoegd waardoor de polis beter herkend kon worden.

Naar aanleiding van suggesties van Online Pro gebruikers hebben we hier het veld "Verzekerde som" ook aan toegevoegd.

Deze waarde wordt samengesteld door het optellen van alle verzekerde bedragen uit het "verzekerde som" tabblad van de polis.

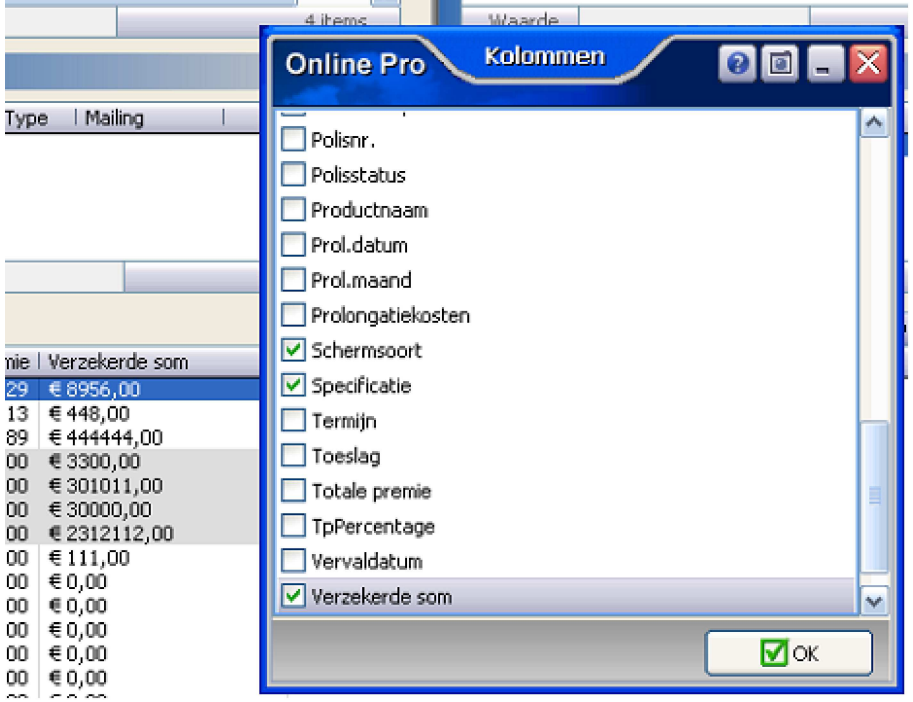

# **Specificatie kolom bij uitvaart/ziektekosten scherm**

In de vorige update mail hebben we al gemeld dat u de kolom "specificatie" kunt toevoegen aan de polislijst bij de client.

Hierdoor beschikt u over een duidelijkere herkenning van de polis. Bij uitvaart/ziektekosten polissen verscheen in deze kolom nog

geen waarde. Om een makkelijke herkenning te hebben als een client meerdere uitvaart/ziektekosten polissen heeft afgesloten hebben we de naam van de eerste verzekerde persoon in het tabblad "verzekerde persoon" zichtbaar gemaakt.

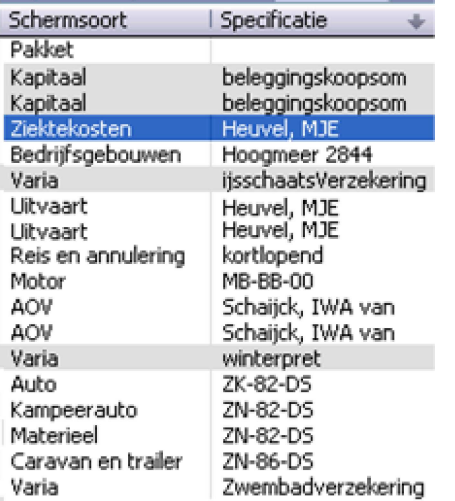

### **[verzekeringsnemer] nu ook in lijsten zichtbaar als de client-naam**

In het "verzekerde som/persoon"-scherm staat ïn het **verzekerde persoon veld** standaard de tekst "[verzekeringsnemer]" als het de client zelf betreft.

In de "verzekerde som/persoon"-lijst kwam dit niet tot uitdrukking omdat dit veld dan blanco bleef. Sinds deze update laat Online Pro op die plaats de naam van de client zelf zien om het overzicht te verduidelijken. (dit is overigens ook aangepast voor verzekerd object, kentekenhouder, regelmatig bestuurder)

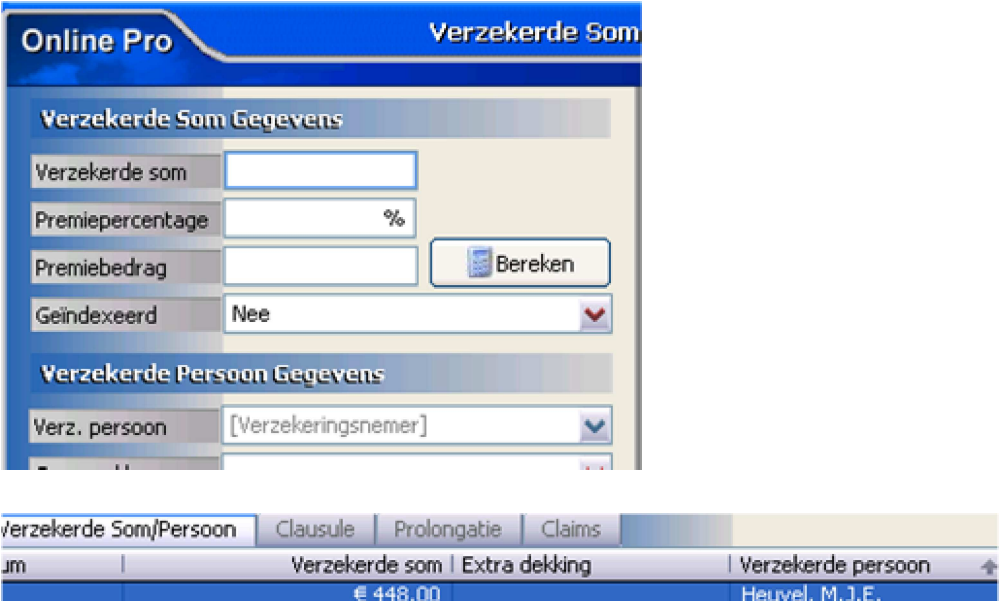

## **Betaalrekening icoon toegevoegd voor bancair-spaar scherm**

Bij het toevoegen van een bancair produkt hebben we een icoon erbij geplaatst "betaalrekening". Via dit icoon komt u direct in het bancaire spaar-scherm uit.

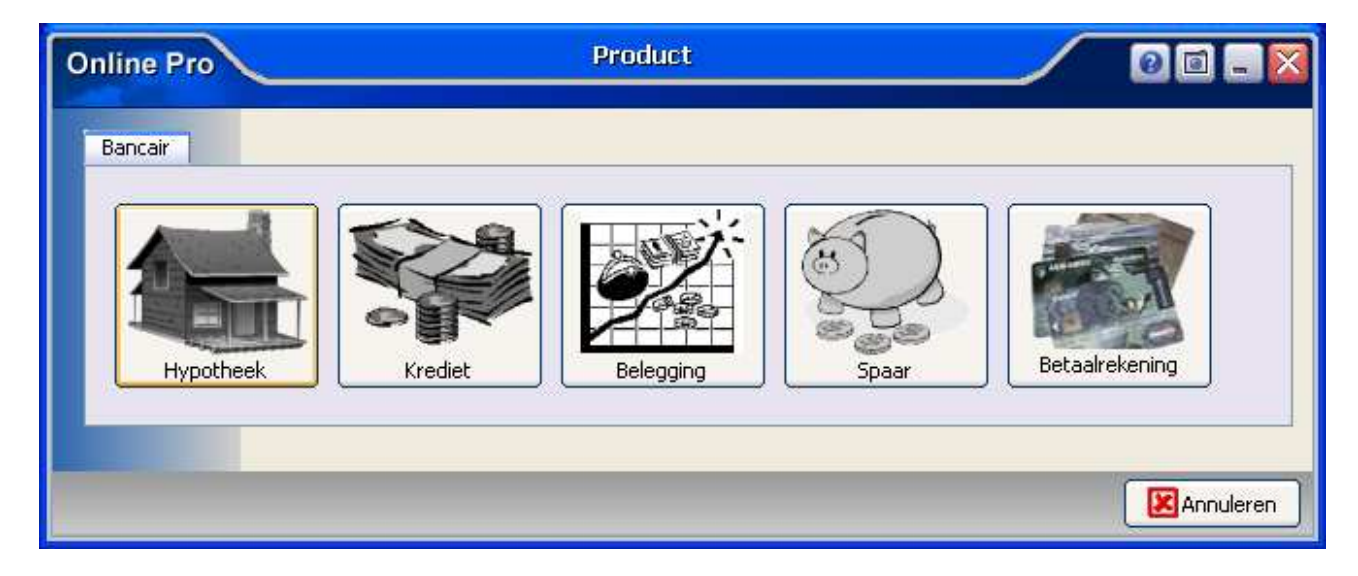

Mochten er nog vragen zijn naar aanleiding van bovenstaande verneem ik dat graag,

Met vriendelijke groet,

Maarten Heuvel Online Software - Online Webart

**Online Groep**

- **E** Maarten@OnlineGroep.nl http://www.onlinegroep.nl http://www.assurantiepakket.nl **8** 024-3716959
- 024-3716949
	- **Postadres**
- $\boxtimes$  Postbus 6750 6503 GG NIJMEGEN